# **Inspiration Maps**

### **Introduction**

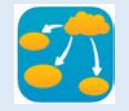

Inspiration Maps is a visual learning app for building diagrams, graphic organizers and outlines. You can create diagrams and outlines and personalize with images, colour, shape, arrow style, and backgrounds. You can add written or audio instructions to any document. Completed documents can be shared with other apps on your iPad or with other iPads via Dropbox, with other iPads via Dropbox, **Task Challenge/Activity**<br>AirDrop, iCloud or iTunes.

### **Integration Ideas**

- Mind Maps
- Historical timelines
- Book or film comparison
- Character Analysis
- **Essay outline**
- Vocabulary
- Classification
- Cause and Effect
- Lab report
- Displaying research
- Math concepts
- 5 Ws strategy
- Family tree
- Group project plan
- KWHL
- **Notes**

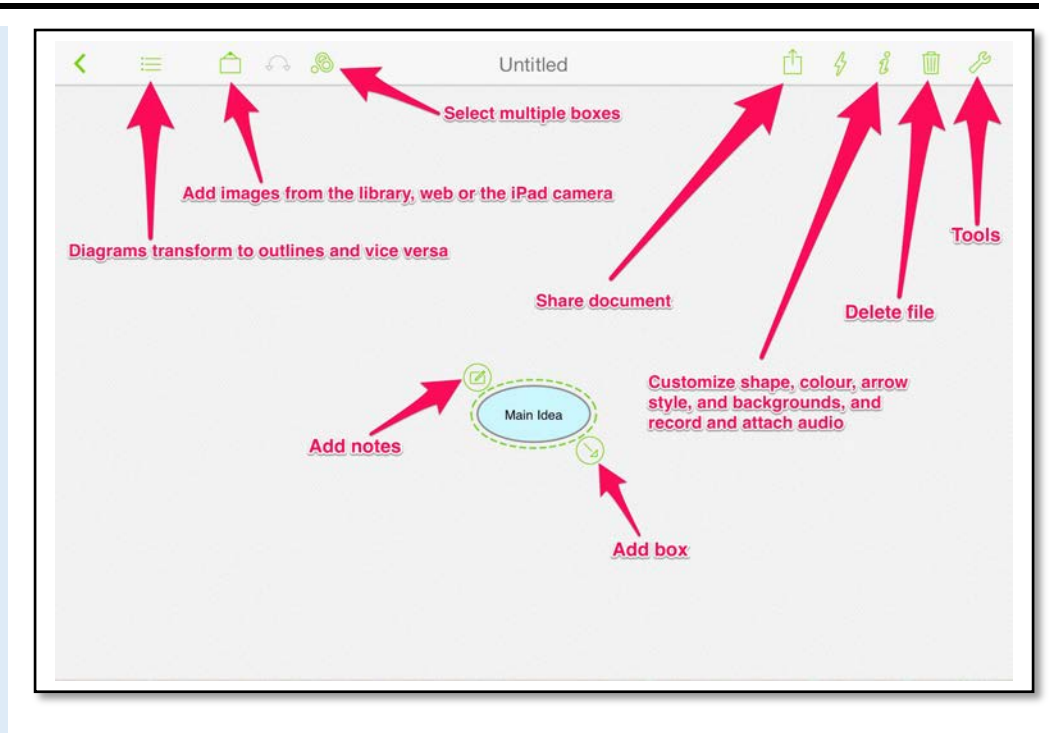

- Create a new document by tapping a **+** sign at upper left corner.
- Enter the title "All About Me" into the Main Idea box. 25,000 Bonus points if you can figure out how to get a selfie into this idea box.
- Add six new idea boxes making sure they attach to your original box (click on the arrow on bottom right side of original).
- Title each box that you just added, "My faviourite activities", "When I grow up I want to be…", "I am good at…", "I like to watch…", "My friends are…" and something of your choice. Now fill in each box with your information. If you are feeling brave, tap on the image icon and add some media from your iPad's photo library or Inspiration Maps library to your idea boxes.
- Change the box colour, font style, font colour, link style, and background colour by tapping the **i** button on top right corner. Another 25,000 Bonus points if you can figure out how to change the shape of the idea box.
- Tap on the **Share** button (upper right hand corner) to **Save to Photos**.

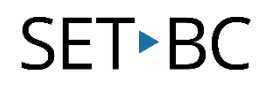

# **How can I learn how to use it?**

Here are some web-based resources that might help you learn how to use the Inspiration Maps:

- <https://youtu.be/lEdSYkPJy-M>
	- o This YouTube video will provide you a brief tutorial on how to use the Inspiration Maps to create mind maps. It covers some of the app's main features. (Video Length: 4:49)
- <http://www.inspiration.com/Curriculum-Integration/Inspiration%20Maps>
	- o This video is created by Inspiration Software Inc. This video will provide you step-by-step instructions on how to use the Inspiration Maps app on the iPad. (Video Length: 4:01)

### **Where can I get ideas on how to use it with students?**

Here are some web-based resources that might help you learn how students can use the Inspiration Maps:

- <https://schoolipads.com/2013/03/23/apps-in-the-classroom-inspiration-maps/>
	- o A teacher explains how he used the Inspiration Maps app with his fifth grade students.
- <http://www.inspiration.com/lessonplans/inspirationmaps>
	- o Educators can download a series of lesson plans based on the visual thinking and learning tools in the Inspiration Maps app.

## **What if I want to know even more?**

Here are some web-based resources that might help you learn even more about the Inspiration Maps:

- <http://www.inspiration.com/inspmaps>
	- o The Inspiration Maps app is developed by Inspiration Software Inc. Check out its website to get implementation ideas, examples, and more resources.